# **Python Nedir?**

- **1) Özgür ve ücretsiz** bir programlama dilidir.
- **2) Guido Van Rossum** adlı Hollandalı bir programcı tarafından 90'lı yılların başında geliştirilmeye başlanmıştır. Guido Van Rossum 2005 ile 2012 yılları arasında Google'da çalışmıştır.
- **3)** Adı **"The Monty Python"** adlı bir İngiliz komedi grubundan esinlenerek konmuştur.
- **4)** Python kelimesi Türkçe **"paytın"** şeklinde telaffuz edilir.

### **Neden Python?**

- **1)** Büyük kuruluşlar **(Google, YouTube ve Yahoo! gibi)** her zaman Python programcılarına ihtiyaç duyuyor.
- **2)** Python ile **masaüstü, oyun, mobil, web ve ağ** alanlarında programlar yazabilirsiniz. Örneğin bir **youtube video indirme** programı veya **fizyde şarkı arayıp dinleme** programı yapabilirsiniz.
- **3)** Python kodları sade, basit ve hızlıdır. Derlenmeye ihtiyaç duymaz.
- **4)** Python farklı işletim sistemleri üzerinde çalışabilir. **Linux, Windows, Mac OS X, MS-DOS, iOS ve Android** vbs…

**5)**

### **Python Sürümleri:**

- **1)** Piyasada iki çeşit Python sürümü vardır. **Python2 ve Python3**
- **2)** Python3, Python2'ye göre daha güçlüdür ve hatalardan arınmıştır.
- **3)** Python2 ile yazılmış bir program Python3'te çalışmaz. Aynı şekilde Python3 ile yazdığınız bir program Python2'de çalışmaz.

### **Python'u Kurmak:**

- **1)** Python'ı kurmak için **http://www.python.org** adresine tıklayınız.
- **2)** Açılan sayfada **Downloads** linkini tıkladığınızda **'Download the latest versiyon for Windows**' başlığı altında Python'un son sürümü içeren bir buton göreceksiniz. Bu butona tıklayarak Python'ın son sürümünü bilgisayarınıza indirebilirsiniz.
- **3)** Python'ı farklı bir işletim sistemine yüklüyorsanız ya da eski bir Python sürümü kurmak istiyorsanız ilgili sayfada gerekli linkler ve bilgilendirmeler mevcuttur.
- **4)** Bu arada Python'ın hangi dizine kurulduğunu bilmemiz önemlidir. Zira karşılaşacağımız bazı sorunlar bu dizine gitmemizi gerektirebilir.

# **Python Dosyaları Nerede?**

Windows kullanıcısı iseniz ve eğer siz farklı bir yere kaydetmemişseniz Python dosyaları genellikle **C:\Users\Kullanicilar\AppData\Local\Programs\Python** dizini içindedir. Klasörler gözükmüyorsa gizli dosyaları göster seçeneğini aktifleştiriniz.

**Editörler:** Kod yazmak, saklamak, düzenlemek ve geliştirmek için kullandığımız programlardır.

### **IDE Nedir?**

IDE (Integrated Development Environment), Türkçesiyle Tümleşik Geliştirme Ortamı, bilgisayar yazılımcılarının daha kolay şekilde yazılım geliştirebilmesi için tasarlanan ve yazılım geliştirme aşamasında geliştiriciye birçok kullanışlı araç sunarak daha kolay ve etkili şekilde yazılım geliştirmesine yardımcı olan yazılımlardır.

### **Python için hangi editörleri kullanabiliriz?**

Python için birçok editörü kullanabiliriz. Bu tamamen kullanım alışkanlıkları ve kullanım kolaylığı gibi faktörlere bağlıdır. Bu editörlerden bazıları şunlardır.

**Python IDLE:** Python.org web sitesinde yer alan ücretsiz bir Python editörüdür. Başlangıç seviyesi için en temel editördür. Küçük kodları IDLE ekranına yazabilirsiniz ancak daha geniş kapsamlı kodlar için sol üst köşede **File [Dosya]** menüsüne ait olan **New Window [Yeni Pencere]** seçeneğine tıklamanız gerekir. Burada beyaz bir ekranla karşılaşacaksınız. İşte asıl kodları buraya yazmanız gerekecektir. Yazdığınız kodları kaydetmek içinse **File [Dosya]** menüsüne ait olan **Save As [Farklı Kaydet]** seçeneğine tıklamanız gerekir. Kodları direk çalıştırmak için ise **Run [Çalıştır]** menüsüne ait olan Run Module seçeneğine ya da klavyeden direk F5 tuşuna tıklayabilirsiniz.

**Not:** Python'a yeni başlayanların en sık yaptığı hatalardan biri IDLE ekranındaki **>>>** işareti ile komut arasında boşluk bırakmalarıdır. Bu durumda kodlar çalışmayacaktır. Bu yüzden kod yazarken en başta boşluk bırakmamaya özen gösteriniz.

**Wing IDE:** https://wingware.com/downloads/wingide-101 adresinden indirilebilirsiniz. Wing IDE Professional, Wing IDE Personal ve Wing IDE 101 olmak üzere üç çeşidi vardır. Bunlardan **Wing IDE 101** ücretsizdir.

**Canopy**: https://store.enthought.com/downloads/#default adresinden ücretsiz indirilebilirsiniz.

**Pycharm:** Python için en çok tercih edilen editördür. <https://www.jetbrains.com/pycharm/download/#section=windows> adresinden indirebilirsiniz.

**Diğer Editörler:** Sublime Text, Eclipse , Visual Studio, Pydev, VIM, Spyder, Komodo, PTVS, Eric Python, Anaconda, Geany, Emacs, Atom, PyScripter, Jupyter Notebook vbs…

#### **PROGLAMLAMA KAVRAMLARI:**

**Derleyiciler :** Kaynak kodları hedef kodlara dönüştürür.

**Yorumlayıcılar :** Kaynak kodları hedef kodlara dönüştürmekle beraber programın çalışmasını tekrarlar. Python, yorumlanan bir dildir.

**Yanaylaçlar :** Programın çalışmasıyla ilgili istatistiki veri toplar.

**Hata Ayıklayıcılar (Debugging):** Programdaki hataları bulur.

**Yorumlar:** Python 'da kodlar zamanla karmaşık hâle gelir ve bu da okumayı zorlaştırır. Bunun için kodlara açıklama eklenmesi gerekebilir. # işareti ile program içerisine yorum yazmak mümkündür. Programlama dili, yorumları göz ardı eder ve kod yapısı bozulmaz. Ör;

'Fırat' , 'Dicle' **#virgül iki ayrı string'i birleştirir.**

**Not:** Üç tırnak arasına çoklu yorum yazabiliriz.

**>>>a=5 >>>b=9 """ a ile b'yi toplayalım bakalım ne çıkacak**

**"""**

 $>><sub>5</sub>$ 

**14**

**Sabitler, Değişkenler ve Atama:** Değişmeyen değerlere sabit, onlara atanan ifadelere ise değişken denir. Böylece daha sade, işlevsel ve zaman kazandırıcı işlemler yapılır.

#**a değişken, "Trabzon" ise sabit değerdir. = ise atama işlemi yapar. a = "Trabzon" print(a) Çıktı: Trabzon**

**Ör: a= 5 b=-4 c=30 print(a\*b+c) Çıktı:10**

**Not:** Burada = sembolünün anlamı matematikte kullanıldığı şeklinden farklıdır. Matematikte bu sembol eşitlik sağlar fakat Python 'da simetri olmadığı için 5 = x gibi bir ifade hatalı olacaktır.

**5=x print(x) Çıktı:hata**

**Not:** Python operatör kullanırken kısaltmalar yapabilir. Örneğin x= x + 5 deyimi x + = 5 olarak kısaltılabilir. Bu ifade " x'i 5 arttır." anlamına gelir.

```
>>> x=5
>>> x+=7 #x=x+7 ile aynı anlama gelir.
>>> print(x)
12
>>> x -= 4 #x=x-4 ile aynı anlama gelir.
>>> print(x)
8
>>> x //= 3 #x=x//3 ile aynı anlama gelir.
>>> print(x)
2
>>> x *= 8 #x=x*8 ile aynı anlama gelir.
>>> print(x)
16
>>> x %= 6 #x=x%6 ile aynı anlama gelir.
>>> print(x)
4
>>> x**= 3 #x=x**3 ile aynı anlama gelir.
>>> print(x)
64
```
#### **DEĞİŞKEN KURALLARI:**

**1-Değişken adları sayı ile başlamaz.**

 **3\_kilo\_elma = "10 tl" kilo\_elma\_3 = "10 tl"** 

**2-Değişken adları özel sembol içermez ( \_ altçizgi hariç )**

 **gelir?= "500 TL" kullanici\_adi= "admin"** 

**3- Değişken adlarında boşluk olmaz.**

 **kullanici adi = "admin" kulllanici\_adi = "admin"** 

**Not:** Değişken adlarında Türkçe karakter kullanabiliriz. Ancak uyum sorunu ihtimaline karşı bundan kaçınınız.

**4- Değişken adlarında bazı özel anlam ifade eden kelimeler kullanılmaz.**

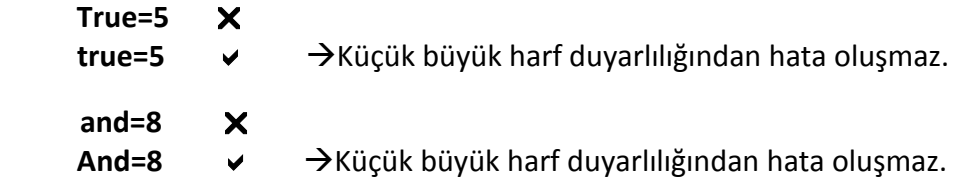

 **Not:** Python'da özel anlam ifade eden kelimeleri görmek için aşağıdaki kodları yazın.

**import keyword keyword.kwlist**

#### **Çıktı:**

**['False', 'None', 'True', 'and', 'as', 'assert', 'break', 'class', 'continue', 'def', 'del', 'elif', 'else', 'except', 'finally', 'for', 'from', 'global', 'if', 'import', 'in', 'is', 'lambda', 'nonlocal', 'not', 'or', 'pass', 'raise', 'return', 'try', 'while', 'with', 'yield']**

#### **Ör:**

**import keyword a=keyword.kwlist len(a) #Python'da özel anlam ifade eden kaç adet kelime var?**

**Çıktı: 33**

**Ör:** Bir değere iki veya daha fazla değişken atayabiliriz.

**a=b=c=4 print(a\*b+c) #4\*4+4** 

**Çıktı: 20**

**Ör:** Bir değişkene defalarca farklı değerler atayabiliriz. Son değer geçerlidir.

**x = 10 x = 20 x = 30 print(x+5) #30+5**

**Çıktı: 35**

**Ör:** Çoklu atama işlemi

**x, y, z = 4,3,2 print(x\*y-z) #4\*3-2** 

**Çıktı:10**

**Ör:** Değişken Takası

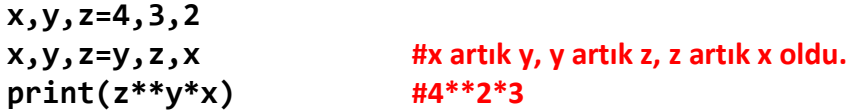

#### **Çıktı: 48**

**Ör:** Değişken iptali için komut penceresini kapatıp açabiliriz ya da del komutunu kullanabiliriz.

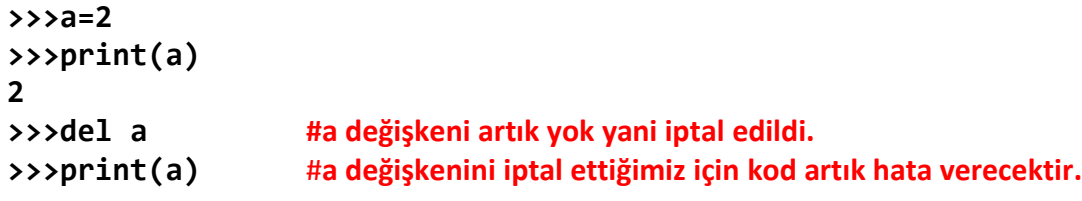

# **VERİ TÜRLERİ:**

**string***:* Tırnak içindeki her türlü karakter dizileridir.

>>>"Merhaba Dünya" '**Merhaba Dünya'**

**Not:** string'lerde çift tırnak kullanmak şart değildir. Tek tırnak veya üç tırnak da kullanabiliriz.

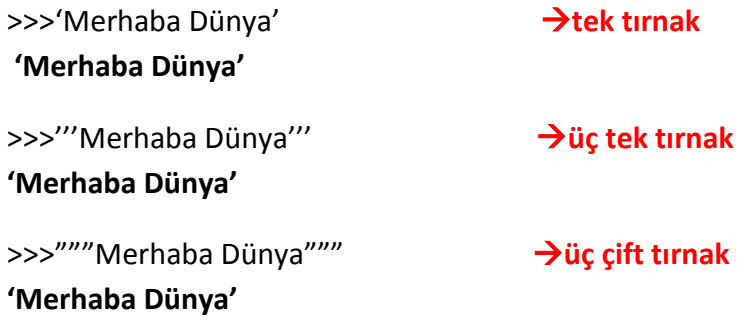

**Not:** Python'da üç tırnak kullanmamızın sebebi alt satıra geçebilmektir.

 '''Bilgisayar Bilimi Dersi'''

 **Çıktı: Bilgisayar Bilimi Dersi**

#Peki, neden bazen tek tırnak veya çift tırnak kullanmamız gerekiyor? Örnek olarak şöyle bir çıktı elde etmek isteyelim. **İstanbul'un illeri**

Bu ifadede bir kesme işareti var. İçinde kesme işareti olan bir string'i tek tırnak içine alamayız. Bu yüzden diğer bir alternatif olan çift tırnağı ya da üç tırnağı kullanmalıyız.

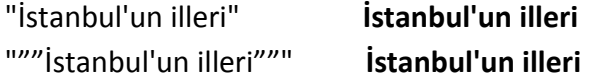

**integer:** Tam sayılardır. Pozitif, negatif ya da sıfır değeri alabilir. Kesirli değer içermez. **Ör:** 10, 0, -10

**float:** Reel sayılardır. Kayan noktalı sayılar da denir. Ancak burada virgül yerine nokta kullanmamız gerekir. **Ör:** 12.6, 12.0, -12.0, 0.0

**bool:** Herhangi bir ifadenin doğruluğunu veya yanlışlığını sorgular. Bool iki değer alabilir. Bunlar True ve False 'tur.

**str():** Verileri string'e (karakter dizisi) çevirir.

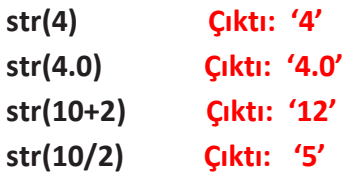

**int():** Verileri integer'a (tamsayı) çevirir.

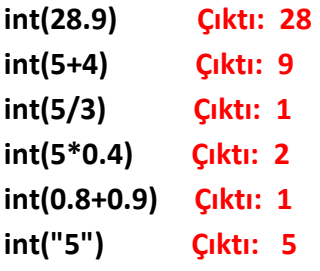

**Not:** Tırnak içindeki verilerin tamsayıya çevrilmesi için tırnak içindeki ifadenin tamsayı olması gerekmektedir. Aksi halde çevirme işlemi yapılamaz.

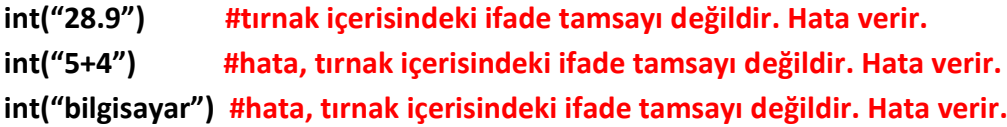

**float():** Verileri float'a (reel sayı) çevirir.

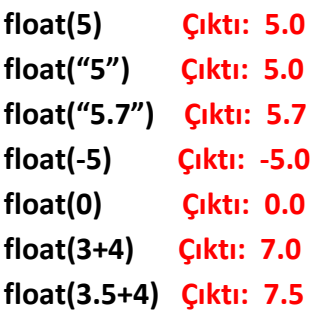

**Not:** Tırnak içindeki verilerin float'a çevrilmesi için tırnak içindeki ifadenin tamsayı veya float olması gerekmektedir. Aksi halde çevirme işlemi yapılamaz.

float("3+4") **#tırnak içerisindeki ifade tamsayı veya float değildir. Hata verir.**

**print() fonksiyonu:** Ekrana yazdırma fonksiyonudur.

**Kural:** Stringleri tırnak içerisine almamız gerekir.

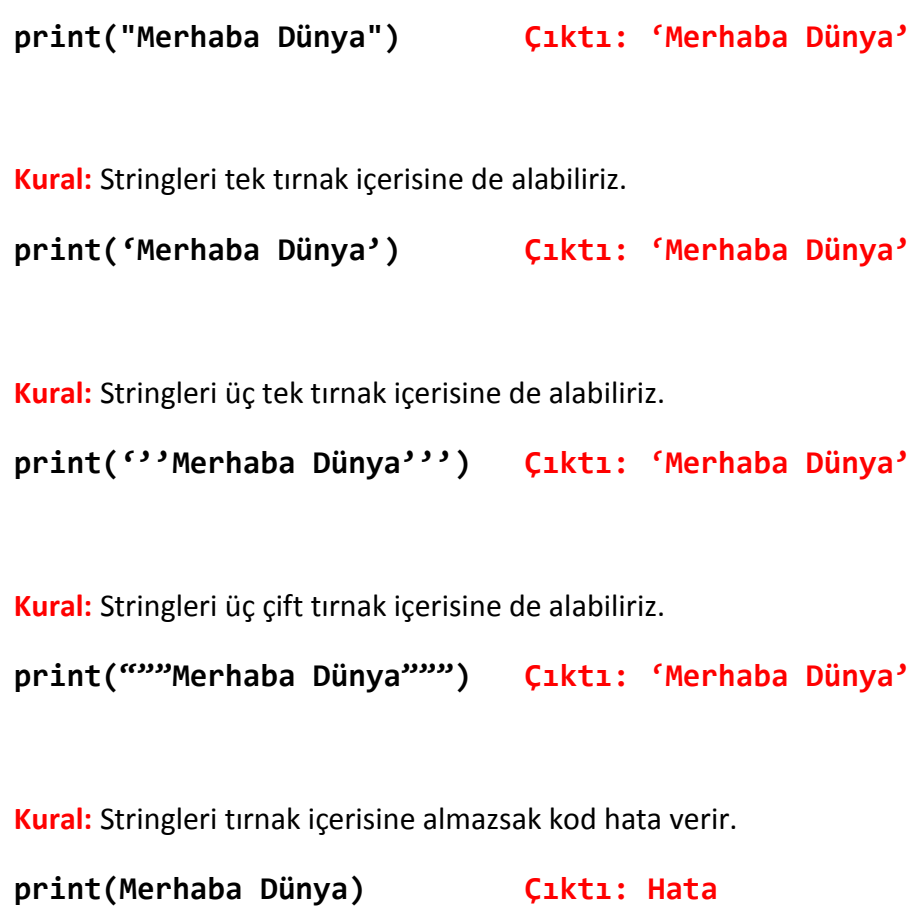

**Kural:** Stringlerde tırnaklar eksik olursa kod hata verir.

**print('Merhaba Dünya) Çıktı: Hata**

**Kural:** Sayıları tırnak içerisine almamıza gerek yoktur.

**print(5) Çıktı: 5**

**Kural:** Sayıları tırnak içerisine alırsak o artık bir string'tir. Dolayısıyla matematiksel olarak bir anlam ifade etmez. **print('5') Çıktı:** '**5'**

**Kural:** Parantezin içinde matematiksel işlem varsa sonuç yazılır.

**print(6+3) Çıktı: 9**

**Kural:** Matematiksel işlem tırnak içinde yazıldıysa veri artık string olacağı için işlem yapılmaz ve aynen yazılır.

**print('5+4') Çıktı: '5+4'**

**Kural:** Boş bir string ekrana yazdırılabilir.

**print('') Çıktı:**

**Kural:** Virgüller ifadelerin arasına birer boşluk bırakır.

**print('Bilgisayar','Bilimi','Kodlama')** 

**Çıktı: Bilgisayar Bilimi Kodlama**

**Kural:** + işareti ifadeleri birleştirir.

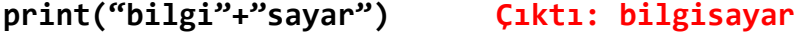

**Ör: print( "bilgi"+" "+"sayar")**

**Çıktı: bilgi sayar**

**Açıklaması:** Ortadaki çift tırnağın içinde bir boşluk karakteri var. Dolayısıyla araya bir boşluk karakteri ekledik.

**Kural:** + işareti koymadan da ifadeler birleştirilebilir.

**print( 'bilgi' 'sayar') Çıktı: bilgisayar**

**Ör: print(999 + '9') #integer ve string toplanmaz Çıktı: Hata**

**len() fonksiyonu:** Stringlerin uzunluğunu ölçer.

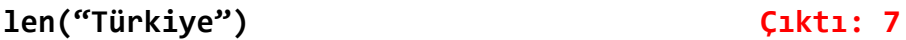

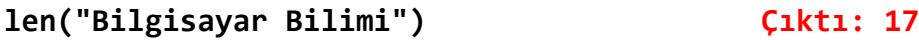

*"Bilgisayar Bilimi"* stringinin uzunluğu 17 karakterdir. Burada boşluk karakterinin de sayıldığına dikkat edelim.

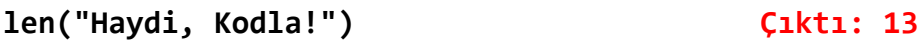

Noktalama işaretleri de sayılır.

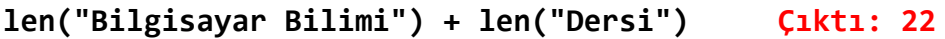

*"Bilgisayar Bilimi"* stringi ile *"Dersi"* stringinin uzunluğu sayısal olarak toplandı.

```
len("Bilgisayar Bilimi") - len("Dersi") Çıktı: 12
```
**Örnekler:**

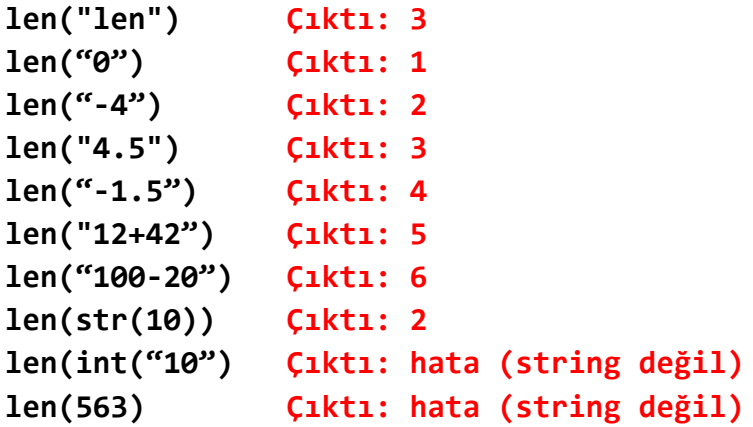

**type() fonksiyonu**: Verilerin türünü sorgular.

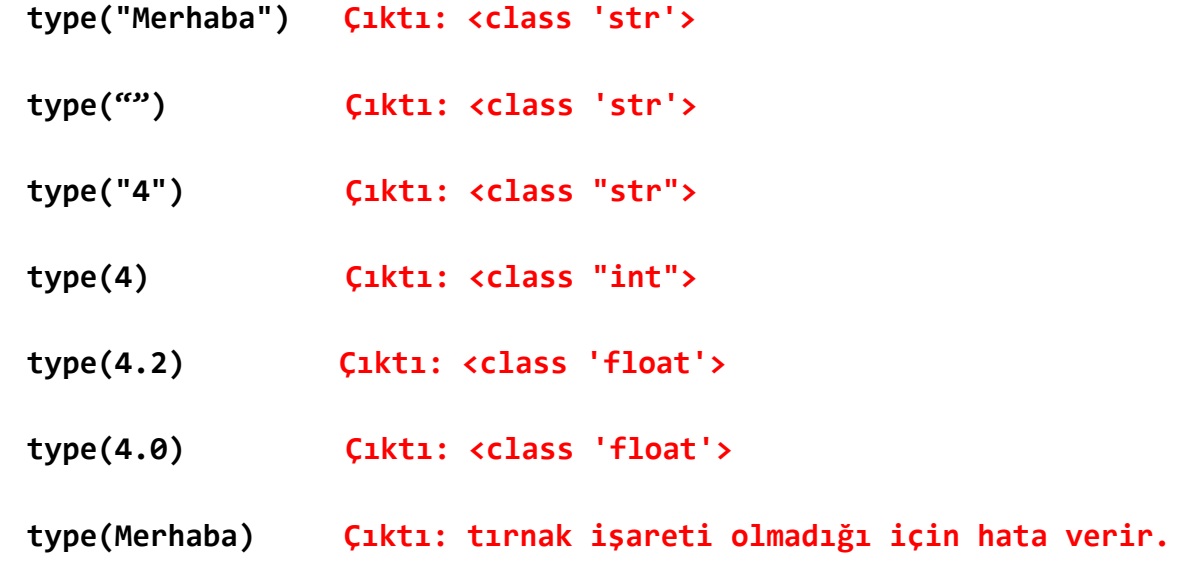

**\n parametresi:** Bu parametreye newline adı verilir. print() fonksiyonu içerisinde kullanıldığında ilgili yerden bir alt satıra geçiş yapar.

```
print("bilgisayar bilimi")
Çıktı: bilgisayar bilimi
```
**\n** karakterini araya koyduğumuzda ilgili yerden bir alt satıra geçiş yapacaktır. Yukarıdaki örneği bir de şu şekilde yazalım.

```
Ör:
print("bilgisayar\nbilimi") 
Çıktı:
bilgisayar
bilimi
```
#Görüldüğü üzere **\n** parametresini bilgisayar ifadesinin hemen sonuna koyduk ve böylece tam da oradan satır başına geçiş yapmış olduk.

**\t parametresi:** print() fonksiyonu içerisinde kullanıldığında ilgili yerden bir tab kadar boşluk bırakır.

**Ör: print("Ocak\tŞubat\tMart") Çıktı: Ocak Şubat Mart**

**\* parametresi:** stringi parçalara böler.

**Ör: print(\*"Linux") Çıktı: L i n u x** **sep parametresi:** İngilizcede separator (ayırıcı, ayraç) kelimesinin kısaltmasıdır.

**print("www.", "google.", "com") Çıktı: www. google. com**

 **sep=" "** ifadesi görünmezdir, yani aslında o arka planda çalışır ve default olarak tırnak içindeki ifadelerin arasında boşluk bırakır. Ancak tırnak içindeki ifadelerin arasına boşluk değil de başka bir karakter koymak istersek o zaman iş değişir. O halde yapmamız gereken sep parametresinin içine istediğimiz karakteri koymaktır. O halde sep parametresine ( yani sep= " " deki çift tırnak arasına ) hiçbir şey yazmaz isek tırnak içindeki ifadelerin arasında hiç boşluk oluşmaz. O halde doğru kodumuzu yazalım.

 **print("www.", "google.", "com", sep="") #Bir boşluk nelere kadir Çıktı: [www.google.com](http://www.google.com/)**

**Not:** sep=" " ile sep=None aynı anlama gelir.

**end parametresi:** print() içerisinde kullanılır. Yazdırılmak istenen ifadelerin sonuna hangi karakterin geleceğini belirler. Varsayılan olarak "\n" parametresi ile birlikte gelir. Yani yazılan ifade bitince bir alt satıra geçer.

#### **Ör:**

**print("Bugün günlerden Salı") Çıktı: Bugün günlerden Salı**

#Burada herhangi bir end parametresi göremiyoruz. Ancak Python yukarıdaki kodu aslında şu şekilde algılar:

#### **print("Bugün günlerden Salı", end="\n")**

#end parametresinin değerini değiştirelim.

### **print("Bugün günlerden Salı", end=".") Çıktı: Bugün günlerden Salı.**

#Böylece end fonksiyonu ile string'in sonuna bir nokta koymuş olduk.

**Ör: print(\*"Linux", sep=".") Çıktı: L.i.n.u.x**

# **Ör: print(\*"Linux", sep="\n") Çıktı:**

- **L i n u**
- **x**

**Açıklama:** \* işaretini kullanarak "Linux" stringini parçalara böldük ve bu parçaların arasında sep parametresini kullanarak satır başı (\n) yaptık.

**string indeksleme ve parçalama:** stringlerde her bir karakterin kendine has bir konumu vardır. Bu konumlara indeks adı verilir. Python'da ve çoğu programlama dilinde indeksleme "0" dan başlar. Aşağıdaki örnekleri inceleyelim.

```
>>> a="Kodlama"
>>> a[0] 
'K'
>>> a[2] 
'd'
>>> a[-1] #sondan 1.karakter
'a'
>>> a[-3] 
'a'
>>> a[2:6] 
'dlam'
>>> a[:6] #baştan 6.karaktere kadar tüm karakterler
'Kodlam'
>>> a[2:] #2.karakterden sona kadar tüm karakterler
'dlama'
>>> a[:] #tüm karakterler
'Kodlama'
>>> a[2:-2] 
'dla' 
>>> a[:-2] 
'Kodla'
>>> a="Kodlama Eğitimi"
>>> a[2:13:2] #2.karakterden 13.karaktere kadar 2 sıra atlayarak
'daaEii' 
>>> a[::2] #Baştan sona kadar 2 sıra atlayarak
'KdaaEiii'
>>> a[::-1] #Sondan başa kadar 1 sıra atlayarak
'imitiğE amaldoK'
```
**Ör:** İsminizi tersten yazdırın.

**isim = input ("İsminiz :")**

```
print("İsminizin tersten yazılışı :", isim[::-1])
```
**Formatlama:** Bir stringin içine önceden tanımlanan bir veri veya değişken yerleştirebiliriz. Bu işleme formatlama denir. Bu işlem için süslü parantez kullanmalıyız.

**Ör:**

**"{}{}{}".format(5,6,7)**

**'567'**

**Açıklaması:** Tırnak işaretlerinin arasına üç adet açılıp kapanan süslü parantez yerleştirdik. Sonra .format() fonksiyonunun içine sırasıyla 5,6,7 yazdık. Böylece ilk süslü parantezin içine 5, ikinci süslü parantezin içine 6, üçüncü süslü parantezin içine de 7 koymuş ve bunları yazdırmış olduk.

**Ör:** Şimdi de değişken kullanarak formatlama işlemi yapalım.

```
a=3
b=4
"{}+{}'ün toplamı {}'dir.".format(a,b,a+b)
```
**Çıktı: '3+4'ün toplamı 7'dir.'**

# **Ör:**

**a = "{} ve {} çok iyi arkadaştır."**

```
a.format("Ali", "Veli")
```
**Çıktı: 'Ali ve Veli çok iyi arkadaştır.'**

**Ör:** Süslü parantezlerin içine sayı koyarak yazdırma sıralamasını belirleyebiliriz.

# **"{2} {0} {1}".format("Ali","Veli","Murat")**

# **Çıktı: 'Murat Ali Veli'**

**Açıklaması:** Tırnak işaretlerinin arasına üç adet açılıp kapanan süslü parantez yerleştirdik. Bu süslü parantezlerin içine de verilerin hangi sırada olacağını gösteren sayılar koyduk. Yani burada {2} 'nin anlamı ilk sıraya 2.verinin yani "Murat" ın geleceğidir. Bu arada Python'da veri sıralaması 1'den değil 0'dan başlamaktadır. O yüzden "Ali" 1.değil 0.sıradadır. Dolayısıyla "Veli" de 1.sıradadır. Böylece ilk süslü parantezin içine "Murat", ikinci süslü parantezin içine "Ali", üçüncü süslü parantezin içine de "Veli" koymuş ve bunları yazdırmış olduk.

**input() fonksiyonu : Kullanıcıdan bilgi almak için kullanılır.**

**Ör: Kullanıcıya ismini sorup "Merhaba İsim" yazdıran kodlar.**

```
 isim = input("İsminiz nedir? ")
 print("Merhaba", isim)
```
 **Çıktı:**

 **İsminiz nedir? Niyazi Merhaba Niyazi**

**Ör: Kullanıcın girdiği iki sayıyı toplayan kodlar: (Öğrenciler daha sonra üç veya dört adet sayıyı toplasın)**

```
degree1 = int(input("ilk say1y1 girl.iniz:")) deger2 = int(input("İkinci sayıyı giriniz: "))
toplam = deger1 + deger2 print(deger1, "+", deger2, "=", toplam)
```
 **Çıktı:**

 **İlk sayıyı giriniz: 5 İkinci sayıyı giriniz: 52 5 + 52 = 57**

**Ör: Girilen yaşa yorum yazan kodlar:**

```
 yas = input("Yaşınız: ")
 print("Demek", yas, "yaşındasın.")
 print("Daha çok gençsin")
```
**Ör: Saniyeyi dakikaya çeviren kodlar:** 

```
 saniye=int(input("Saniye sayısını giriniz: "))
 dakika=saniye/60
 print(saniye,"saniye ",dakika,"dakika eder")
```
**Ör: Dairenin alanını bulan kodlar:**

```
 r = int(input("Yarıçapı giriniz:"))
 pi = 3.14
alan = pi * (r *2) print("Dairenin alanı:", alan)
```
**Ör: Kullanıcının girdiği saniyeleri, saat, dakika ve saniye olarak parçalara ayıran program:**

```
 saniye = int (input ("saniye sayısını girin:"))
 saat = saniye // 3600 #3600 saniye = 1 saat 
 saniye = saniye% 3600
 dakika = saniye // 60 #60 saniye = 1 dakika 
 saniye = saniye% 60
 print(saat, "sa", dakika, "dk", saniye, "sn")
```
### **OPERATÖRLER (İŞLEÇLER):**

#### **Aritmetik Operatörler:**

**Toplama : + Çıkarma : - Çarpma : \* Bölme : / Üs Alma : \*\***

**+ operatörü: Toplama ve birleştirme için kullanılır.**

>>>10+20 **30** >>>5.5+3.8 **9.3** >>>9+4.0 **13.0** 

**Not: Sayıların çift tırnak içine alınmadığına dikkat edin. Eğer çift tırnak içine alınsaydı veri türü bir integer değil string olacaktı. Bu durumda matematiksel işlem değil birleştirme işlemi yapılacaktır.**

### **Örnekler:**

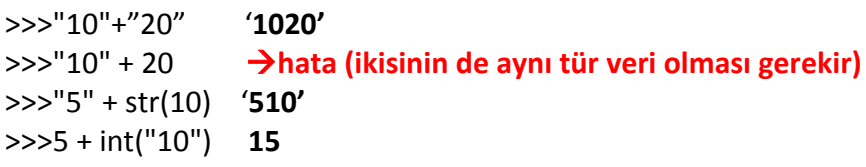

#### **- operatörü:**

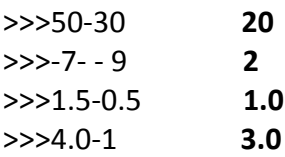

**\* operatörü: Çarpma ve stringleri belli sayıda tekrar etmek için kullanılır.**

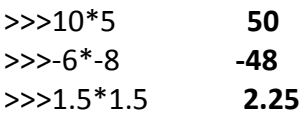

### **Ör:**

```
>>x=4>>y=3>>3*x+2*y-513
```
# **Ör:**

>>>"w" \* 3 **"w" stringinin 3 defa tekrar ederek yazdırdı. www**

# **Ör:**

>>>"aheste " \* 2 **"aheste " tırnak kapanmadan boşluk bırakıldığına dikkat edin. aheste aheste** 

# **Ör:**

>>>"-" \* 10 **"-" işaretini 10 kere çoğalttık. ----------**

**/ operatörü: Bölme işlemi gerçekleştirir. Sonuç daima float veri türüdür.**

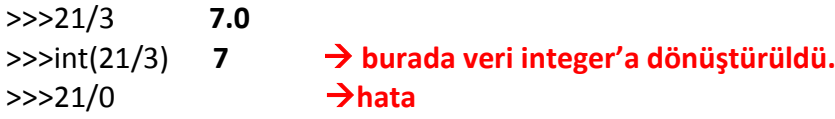

**// operatörü: Bölme işleminde kalan sayı göz ardı edilir.(Taban Bölme)**

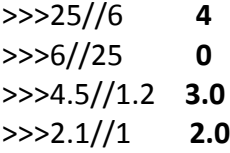

**Not: - eksi ve / bölü işleçlerini karakter dizileri ile birlikte kullanamayız.**

# **Üs Alma Birinci Yol:**

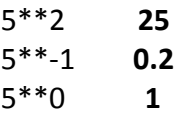

**Üs Alma İkinci Yol:**

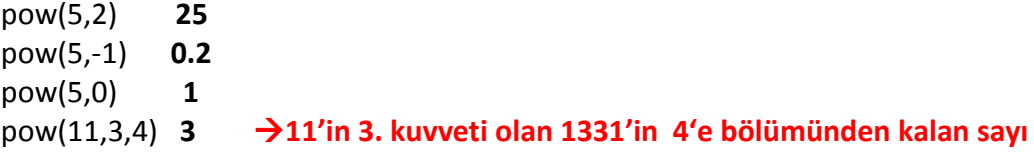

**Not: 5\*10<sup>3</sup> gibi bir ifade şöyle yazılabilir:**

5e2 **5000**  5E2 **5000**

**Mod İşlemi: Bölme sonucunda kalan sayıyı verir.**

25%7 **4** 22%11 **0** 6%25 **6** 0%25 **0** 25%0 **hata**

**Karekök Alma: Bir sayının 0.5. kuvveti o sayının kareköküdür.** 

>>>144\*\*0.5 **12**

#### **Yuvarlama:**

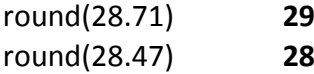

**Not: Yuvarlama işleminde eğer 5 değeri ile karşılaşırsak en yakın çift sayıya yuvarlama yapmamız gerekir.**

round(27.5) **28 en yakın çift sayı olan 28'e yuvarlıyor.**

round(28.5) **28** 

**Açıklaması: En yakın çift sayı kuralından dolayı sonuç 28 oluyor.**

**Ör:**

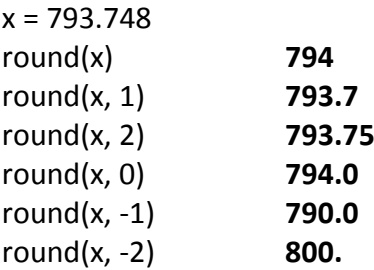

**\_ (alt çizgi işareti): Son verinin değerini hafızada tutar.**

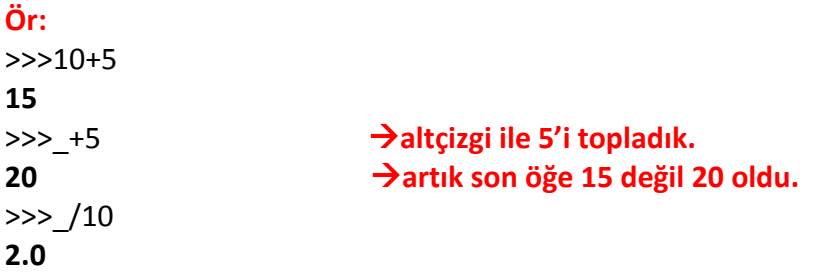

```
ARİTMETİK ALIŞTIRMALAR:
5+4*3/3-9 
Çıktı: 0.0
15-2**4/2+(-2-2) 
Çıktı: 3.0
0-9**0 
Çıktı: -1
100**0.5/10*2 
Çıktı: 2.0
10%6-1 
Çıktı: 3
39//12+12/2 
Çıktı: 9.0
"10+20+30" 
Çıktı: 10+20+30
"55"+"55" 
Çıktı: 5555
5+"5" 
Çıktı: hata
str(12+8)+"0" 
Çıktı: 200
int("56")+int("12") 
Çıktı: 68
"k"*3+str(5) 
Çıktı: kkk5
2*"6",66) 
Çıktı: 66 66
5+4*10/(4+5-9) 
hata
```
# **KARŞILAŞTIRMA OPERATÖRLERİ:**

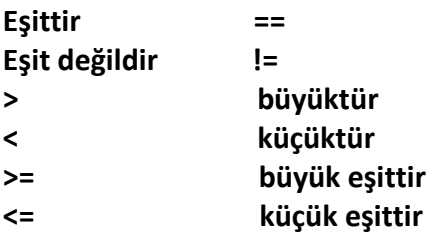

**Bool Kavramı: Bool herhangi bir ifadenin doğruluğunu veya yanlışlığını sorgular. Eğer bir sorgulamanın sonucu doğru ise True, yanlış ise False çıktısı alıyoruz.**

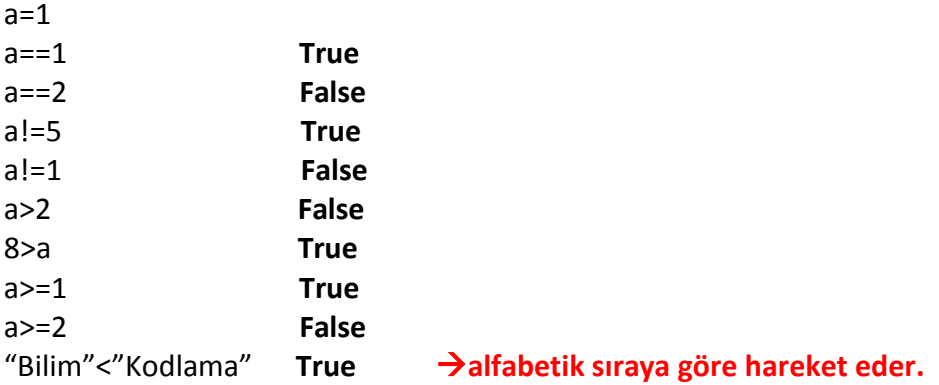

**Not: Bool işleçleri sadece doğruluk-yanlışlık sorgulamaya yarayan araçlar değildir. Bilgisayar biliminde her şeyin bir bool değeri vardır. 0 değeri ve boş veri tipleri False 'tur. Bunlar dışında kalan her şey ise True 'dur.**

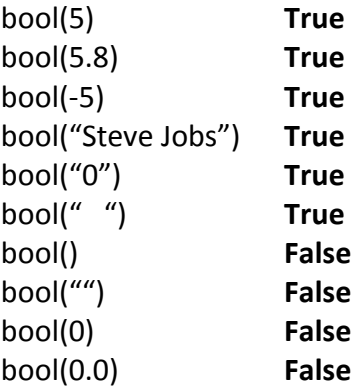

#### **and, or, not operatörleri**

```
>>a = 23>>b = 10>>a == 23 and b == 10True
\gg > a = 23 and b = 56False
\gg > a = 23 or b = 56True
```
**not: Değil anlamı taşır. Kullanıcı tarafından bir değişkene veri girilip girilmediğini denetlemek için kullanılabilir.**

**Ör:**

 $>>a = 23$ >>>not a **False** >>>a = "" >>>not a **True >>>**a=0 >>>not a **True**

**Örnek Program: Parola girilip girilmediğini denetleyen kodlar.**

```
parola = input("parola: ")
if not parola:
    print("Parola boş bırakılamaz!")
else:
    print("İşlem tamam")
```
**Aitlik Operatörü**: Aitlik işleçleri, bir karakter dizisi ya da sayının, herhangi bir veri içinde bulunup bulunmadığını sorgular. Python 'da bir tane aitlik işleci bulunur. Bu işleç de **in** işlecidir.

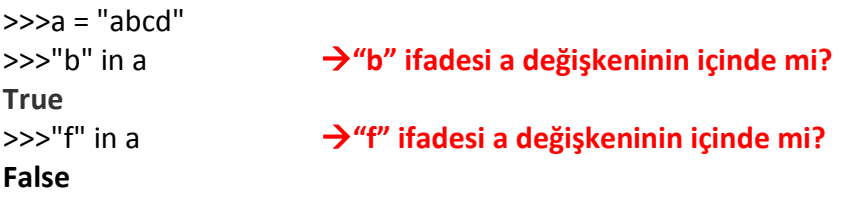

**Kimlik Operatörü**: **Python 'da her şeyin bir kimlik numarası vardır. id() fonksiyonu ile bu kimlik numarasını bulabiliriz.**

 $>>a = 100$  $>>id(a)$ 

**137990748 a değişkeninin temsil ettiği 100 sayısının kimlik numarası**

#### **KOŞULLU DURUMLAR: if, else, elif**

**if :** "eğer" anlamı taşır. Bir koşulun sağlanması durumunda kullanılır.

```
#Yaşa göre yorum yazan program:
yas = int(input("Yaşınızı giriniz: "))
if yas < 14:
   print("Mrb çocuk!")
if 13 < yas < 19:
   print("Mrb Liseli!")
if 18 < yas < 24:
   print("Mrb üniversiteli!")
if 23 < yas < 30:
   print("Evlenme yaşın gelmiş")
if 29 < yas < 55:
   print("Çoluk çocuk nasıl?")
if yas > 54:
   print("Hayatın son demleri!") 
else: "değilse" anlamı taşır. Bir koşulun sağlanmaması durumunda kullanılır. 
#Bir sayının tek mi çift mi olduğunu tespit eden program:
sayı = int(input("Bir sayı girin: "))
if sayı % 2 == 0: 
      print("Girdiğiniz sayı çift sayıdır.")
      else:
      print("Girdiğiniz sayı tek sayıdır.")
```

```
#Kullanıcı adı yazılmamışsa uyarı veren program:
kullanıcı = input("Kullanıcı adınız: ")
if kullanıcı: 
      print("Teşekkürler!")
else:
      print("Kullanıcı adı alanı boş bırakılamaz!")
#Kullanıcı adı veya parola yanlışsa uyarı veren program:
kullanıcı_adı = input("Kullanıcı adınız: ")
parola = input("Parolanız: ")
if kullanıcı_adı == "aliveli" and parola == "1234":
     print("Programa hoşgeldiniz")
else:
     print("Yanlış kullanıcı adı veya parola!")
```
**elif:** "eğer değilse" anlamı taşır. Eğer kodlarda sürekli if kullanırsak program tüm koşulları gözden geçirip ona göre karar verir. Ancak else sadece bir önceki if bloğuna göre hareket eder.

```
#boya göre yorum yazan program
boy = int(input("boyunuz kaç cm?"))
if boy < 160:
     print("boyunuz kısa")
elif boy < 180:
     print("boyunuz normal")
elif boy < 200:
     print("boyunuz uzun")
else:
     print("boyunuz çok uzun")
```
**Not:** "if" ile "elif" arasındaki farkı daha iyi anlamak için yukarıdaki programda elif yazan yerleri silip yerine if yazın. Bu durumda boyunuz kaç cm sorusuna 165 olarak cevap verseydik çıktı aşağıdaki gibi olacaktı. Çünkü "if" tüm koşulları değerlendirmiş olacaktı.

**Çıktı: boyunuz kısa boyunuz normal boyunuz uzun**

**#Parola uzunluğuna göre işlem yapan program:**

**parola=input("Parolanız: ")**

**toplam\_uzunluk=len(parola)**

**mesaj="Parolanız toplam {} karakterden oluşuyor!"**

```
if toplam_uzunluk > 12:
```

```
 print(mesaj.format(toplam_uzunluk)
```
 **print("Parolanızın toplam uzunluğu 12 karakteri geçmemeli!")**

**else:**

```
 print("Sisteme hoşgeldiniz!")
```
**#İlk sayının ikinci sayıya tam bölünüp bölünmediğini hesaplayan ve sonuca göre kullanıcıyı bilgilendiren program:**

```
bölünen = int(input("Bir sayı girin: "))
```

```
bölen = int(input("Bir sayı daha girin: "))
```
**şablon = "{} sayısı {} sayısına tam".format(bölünen, bölen)**

```
if bölünen % bölen == 0:
```
 **print(şablon, "bölünüyor!")**

**else:**

```
 print(şablon, "bölünmüyor!")
```
**for döngüsü:** Başlangıç, bitiş ve artış değerleri belirtilen işlemleri tek tek tekrar eder.

**Ör**: 1'den 5' kadar olan sayıları yazdıralım.

**print(1) print(2) print(3) print(4) print(5) Çıktı: 1 2 3 4 5**

Ancak, 1'den 100'e kadar yazmak gerekirse böyle bir çözüm yolu doğru olmayacaktır! Bu durumda döngü yapıları tercih edilmelidir. Python dilinde döngü için while ve for yapıları kullanılır.

**Ör:** 1'den 100'e kadar olan tüm sayıları yazdıralım. Değişkenimiz n olsun;

```
for n in range(1,100): 
      print(n, end=" ")
```
**Çıktı: 1 2 3 . . . . . 97 98 99**

**Ör:** Şimdi de 1'den 100'e kadar tüm tek sayıları yazdıralım. Değişkenimiz yine n olsun;

```
for n in range(1,100,2): 
      print(n, end=" ")
```
**Çıktı: 1 3 5 . . . . . 95 97 99**

**Açıklama:** range(1, 100, 2) ifadesindeki 1 başlangıç sayısıdır. Eğer burası boş bırakılırsa sayı otomatik olarak sıfırdan başlar. 100 ise yazılacak sayıların sınırıdır. 100 çıktıya dâhil değildir. 2 ise artış miktarını gösterir. Yani sayıyı 2'şer arttırır.

### **Örnekler:**

range(10) **→ 0, 1,2,3,4,5,6,7,8,9 başlangıç ve artış değeri yok. Sadece bitiş değeri var.** range(1, 10) **→ 1,2,3,4,5,6,7,8,9 artış değeri yok. Sadece başlangıç ve bitiş değeri var.** range(1, 10, 2) **→ 1,3,5,7,9 başlangıç, bitiş ve artış değeri var.**  range(10, 0, -1) **→ 10,9,8,7,6,5,4,3,2,1 buradaki artış değeri eksiye doğru gitmektedir.**  range(10, 0, -2) **→ 10,8,6,4,2** range(2, 11, 2) **→ 2,4,6,8,10** range(-5, 5) **→ −5,−4,−3,−2,−1,0,1,2,3,4** range $(1, 2) \rightarrow 1$ range $(1, -1, -1) \rightarrow 1,0$ 

range(0)  $\rightarrow$  ()

**Ör:** 21'den 0'a kadar olan sayıları 3'er 3'er azaltarak yazdıralım.

```
for n in range(21,0,-3): 
      print(n, end=" ")
```
**Çıktı: 21 18 15 12 9 6 3**

**Ör:** 1'den 100' kadar olan sayıların toplamı

```
top= 0
for i in range(1,100):
      top+= i
print(top)
Çıktı: 4950
```
**Ör:** 10 ve 10'un üstleri yazdıran program

```
for i in range(5):
     print("{}".format(10**i))
```
**Çıktı:** 

**Ör:** Bir string değişkeninin her bir karakterini ayrı ayrı işleme ve yazdırma

```
a = "kodlama"
for harf in a:
      print(harf, end=" ")
```
**Çıktı: k o d l a m a**

**Ör:**

```
sayılar = "12345"
for sayı in sayılar:
      print(int(sayı) * 2, end=" ")
```
**Çıktı: 2 4 6 8 10**

# **Ör:**

```
sayılar = "1234567"
for i in sayılar:
     if int(i) > 3:
         print(i, end=" ")
```
### **Çıktı: 4 5 6 7**

**Açıklaması: sayılar** değişkeni oluşturduk. **"1234567"** ifadesindeki her bir karakteri ayırdık. Yani tüm sayılar artık bağımsızlığını ilan etmiş durumda. Ayrıca her bir karakteri **i** değişkene atadık. Ancak biz bu karakterleri **int(i)** kodunu yazarak tamsayıya çevirdik. Çünkü matematiksel işlemler yapmak için verileri sayıya çevirmemiz gerekiyor. **if** komutuyla da 3'ten büyük olanları yazdırdık.

```
Ör: Parola girilirken Türkçe karakter uyarısı veren program
tr_harfler = "ŞşÇçĞğÖöÜüİı"
parola = input("Parolanız: ")
for karakter in parola:
     if karakter in tr_harfler:
         print("Parolada Türkçe karakter kullanılamaz")
```
**Ör:** İlk\_metin'de olan ama ikinci\_metin'de olmayan öğeleri yazdırmak

```
ilk_metin = "Bilgisayar"
ikinci_metin = "Bilişim"
for s in ilk_metin: #ilk_metin'deki her öğeye s diyoruz
```
 **if not s in ikinci\_metin: #eğer bu öğeler ikinci\_metinde yoksa print(s, end=" ") #bu olmayan s'leri yazdırıyoruz**

**Çıktı: g s a y a r**

**while döngüsü:** Bir koşul sağlanmaya devam ettiği sürece işlemleri tekrarlar. İngilizce bir kelime olan while, Türkçede '... iken, ... olduğu sürece' gibi anlamlarına gelir.

```
while a == 1: # a, 1 olduğu sürece
Ör: 
a = 1
while a < 10: # a 10'dan küçük olduğu sürece
    print("Ali") # ekrana "Ali" yazdır.
```
**Açıklaması:** Burada programımız diyor ki a, 10'dan küçük olduğu sürece ekrana "Ali" yazdır. Ancak a=1 olduğu için a her zaman 10'dan küçük olacak. Bu da ekrana sürekli "Ali" yazılmasına neden olacak. Buna sonsuz döngü diyoruz. (infinite loop) Buna son vermek için klavyenizde Ctrl+C veya Ctrl+Z tuşlarına basarak programı durmaya zorlayabilirsiniz.

#Bu durumu düzeltmek için programı şu şekilde yazalım;

```
a = 1
while a < 10:
     a += 1
     print("Ali", end=" ")
```
**Ör**:

#### **Çıktı: Ali Ali Ali Ali Ali Ali Ali Ali Ali**

**Açıklaması:** Python öncelikle a = 1 satırını görüyor ve a'nın değerini 1 yapıyor. Daha sonra (while a < 10) satırını görüyor. Ardından a'nın değerini 1 artırıyor (a += 1) ve a'nın değeri 2 oluyor. a'nın değeri (yani 2) 10'dan küçük olduğu için Python ekrana ilgili çıktıyı veriyor. İlk döngüyü bitiren Python başa dönüyor ve a'nın değerinin 2 olduğunu görüyor. a'nın değerini yine 1 artırıyor ve a'yı 3 yapıyor. a'nın değeri hâlâ 10'dan küçük olduğu için ekrana yine ilgili çıktıyı veriyor. İkinci döngüyü de bitiren Python yine başa dönüyor ve a'nın değerinin 3 olduğunu görüyor. Yukarıdaki adımları tekrar eden Python, a'nın değeri 9 olana kadar dönmeye devam ediyor. a'nın değeri 9'a ulaştığında Python a'nın değerini bir kez daha artırınca bu değer 10'a ulaşıyor. Python a'nın değerinin artık 10'dan küçük olmadığını görüyor ve programı sona erdiriyor.

```
a=1
while a<5: # a 5'ten küçük olduğu sürece
    print(a, end=" ") # a'yı yazdır.
    a+=1 # a'yı 1 arttır.
```
#### **Çıktı: 1 2 3 4**

**Açıklaması:** İlk satırda a değişkene 1 atadık. İkinci satıra geldiğimizde ise değişkenin 5'ten küçük olup olmama durumuna baktık, eğer küçükse kodumuz alt satıra geçecek ve böylece değişken ekrana yazdırılacak. Son koda geldiğimizde a değişkeni 1 değer artıp 2 olacak ve döngüye girecek. Sonra döngü devam edip ekrana 2 yazdırılacak. Bu durum a'nın 5'ten küçük olmaması şartına kadar sağlanacak. Yani a artık 5 olduğunda yani **while a<5:** koşulu sağlanmadığında döngü duracak ve ekrana sadece 1 2 3 4 yazdırılmış olacak

**Ör:** 1'den 16'ya kadar çift sayıları yazdırma:

```
a = 0
while a < 16:
     a += 1
     if a % 2 == 0:
         print(a, end=" ")
Çıktı: 2 4 6 8 10 12 14 16
```
**Belirsiz Döngü:** Bu döngüde döngünün kaç defa döneceği belirsizdir. Döngünün kaç defa döneceğine şartlar ve kullanıcı karar verir.

```
n = 1
karar= int(input("sayılar kaça kadar sıralansın?" ))
while n <= karar:
      print(n)
      n += 1
sayılar kaça kadar sıralansın? 7
Çıktı: 1 2 3 4 5 6 7
```
**Açıklama:** Bu programda döngünün kaç defa döneceği belli değildir. Kullanıcının girdiği sayı 1 veya 1'den büyük olduğu sürece döngü tekrar edecektir. Örneğin kullanıcı 7 sayısını girdiğinde 1'den 7'ye kadar olan sayılar ekrana yazdırılacaktır. Ancak kullanıcı 0 veya eksi değerde bir sayı girdiğinde while n <= karar: şartı oluşmamış olacağından program tepki vermeyecektir.

2

#### **Ör:**

# **AKIŞ ŞEMASI SEMBOLLERİ**

| Simge | İşlev                           |
|-------|---------------------------------|
|       | Başla/Bitir                     |
|       | Giriş                           |
|       | Atama/İşlem                     |
|       | Denetim (Karar)                 |
|       | Çıkış                           |
|       | Döngü                           |
|       | Akış Yönü                       |
|       | Bağlaç                          |
|       | Önceden Tanımlı İşlem/Fonksiyon |

Şekil 1.10: Akış şeması sembolleri

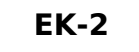

# **ÖRNEK ALGORİTMİK PROBLEMLER**

1. **Klavyeden girilen iki sınav puanının aritmetik ortalamasını hesaplayan programı yazınız.**

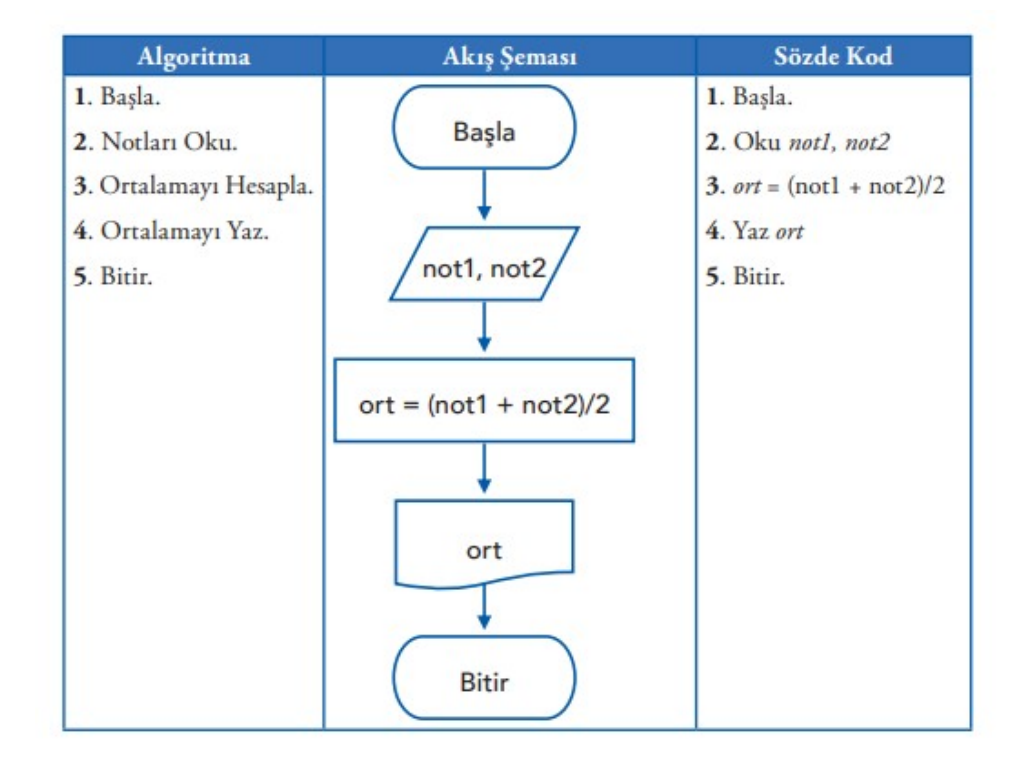

# **Python Kodu:**

not1=int(input("Lütfen 1. notu giriniz..."));

not2=int(input("Lütfen 2. notu giriniz..."));

ort=(not1+not2)/2

print("Ortalamanız......:",ort)

# **2. Aşağıda, klavyeden girilen iki sınav puanının ortalamasını bularak öğrencinin dersten geçip geçmediğini kontrol eden yapı görülmektedir.**

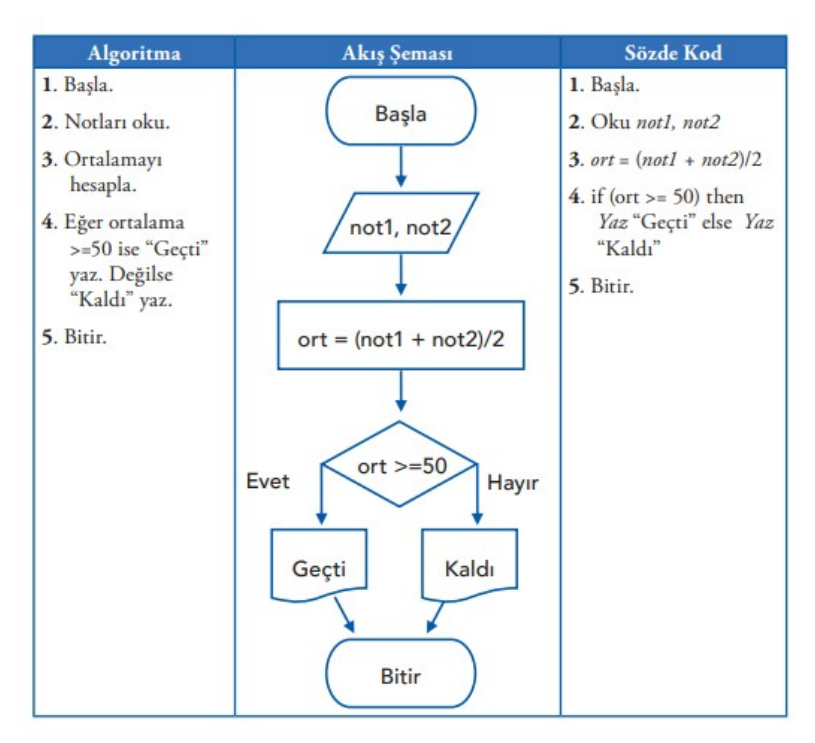

Python Kodu:

```
not1=int(input("Lütfen 1. notu giriniz..."));
not2=int(input("Lütfen 2. notu giriniz..."));
ort=(not1+not2)/2
if ort>=50:
   print("Geçtin...")
else:
```
print("Kaldın...")

### **3.Aşağıda, 20 öğrencilik bir sınıfın bir dersten aldığı iki not üzerine sınıf ortalamasını hesaplayan yapı görülmektedir.**

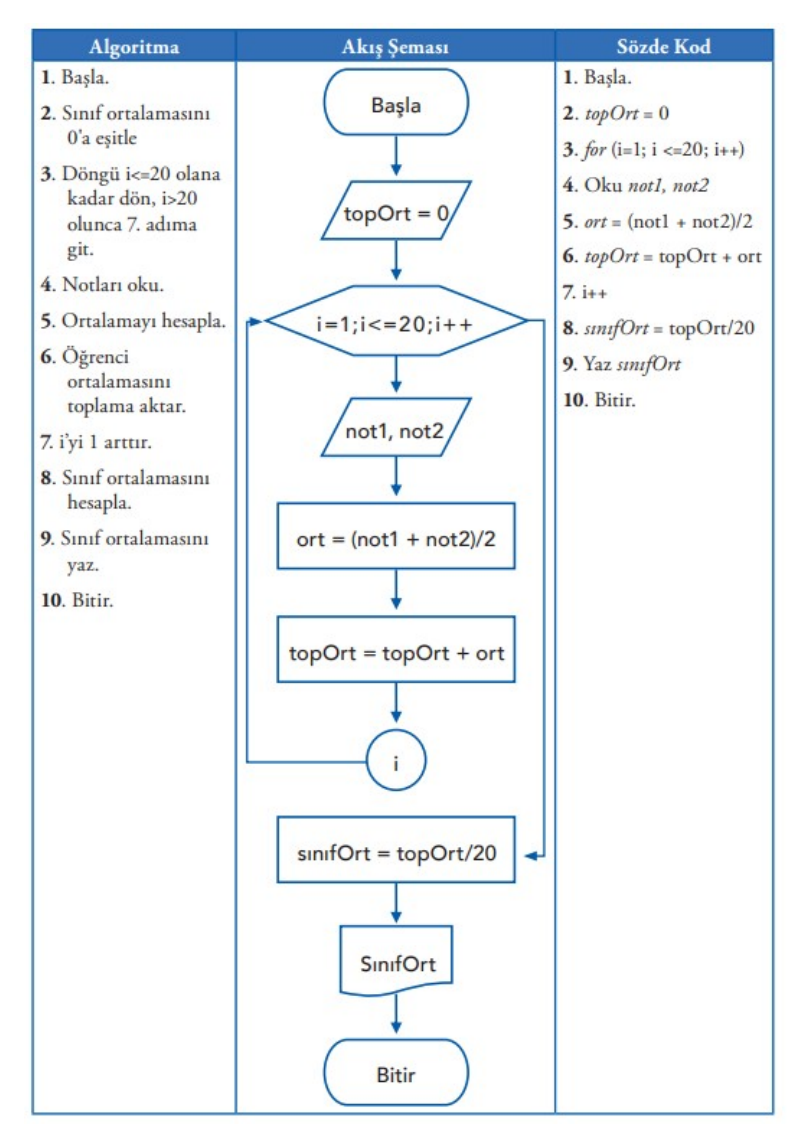

# **Python Kodu:**

```
topOrt=0
```
sinifOrt=0

for i in range  $(1,21,1)$ :

not1=int(input("Lütfen 1. notu giriniz..."));

not2=int(input("Lütfen 2. notu giriniz..."));

ort=(not1+not2)/2

topOrt=topOrt+ort

sinifOrt=topOrt/20

print("Tüm sınıfın ortalaması.....:",sinifOrt)

**4.Klavyeden, bir üçgene ait kenar uzunluğu ve o kenarın yükseklik bilgisinin girişi yapıldıktan sonra ekrana üçgenin alanını yazan programın akış diyagramının doğru oluşabilmesi için şeklin üzerine satır numaralarını yazınız.**

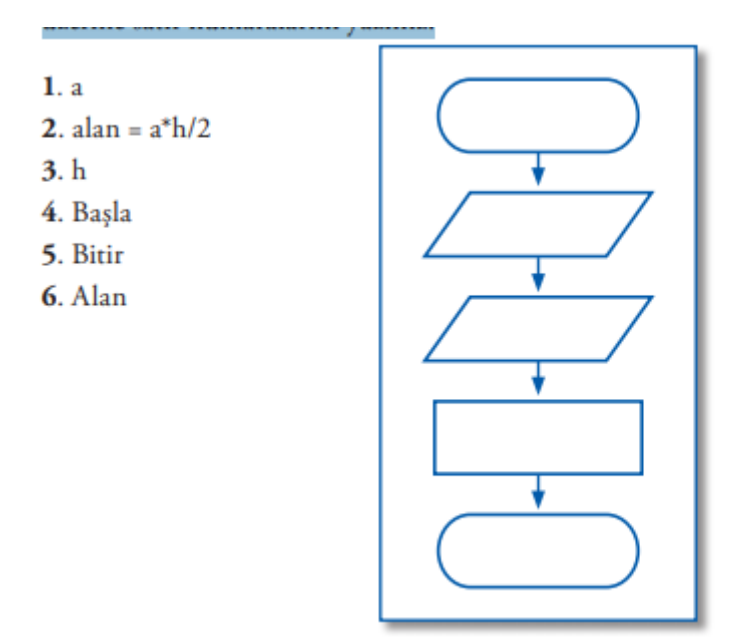

**5.Aşağıdaki problemde, ortalaması girilen bir öğrencinin dersten başarılı ya da başarısız olduğunu ekrana yazabilmesi için boşlukları doldurunuz.**

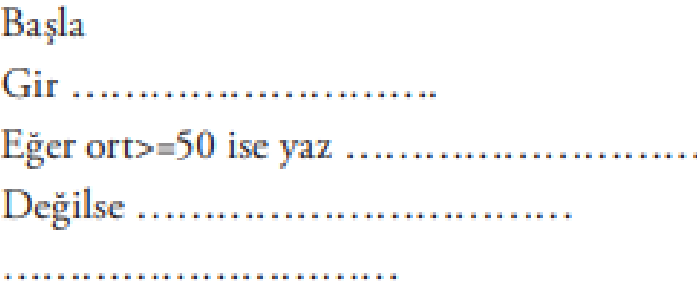

**6.Klavyeden, girilen sıcaklık bilgisine göre aşağıdaki durumların kontrolünün yapılması istenmektedir. Gerekli algoritmanın oluşabilmesi için boşlukları doldurunuz.** 

- Sıcaklık 0°C'nin altındaysa "Çok Soğuk"
- Sıcaklık 0°C 20 o C arasındaysa "Serin"
- Sıcaklık 20 °C üzerindeyse "Sıcak" olmalı.

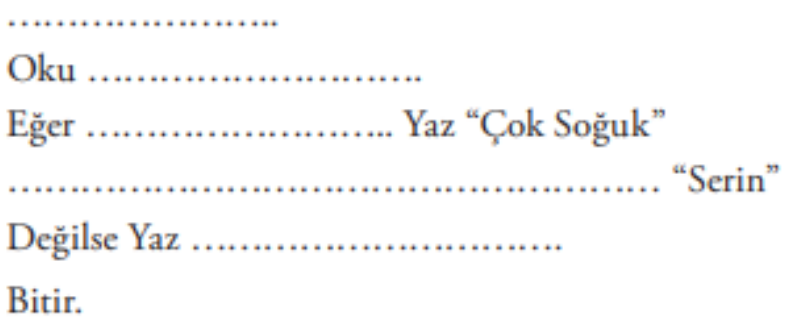

### **Problemler**

1. Klavyeden ismini giren kişiyi "Merhaba 'İsim' " şeklinde selamlayan algoritma ve akış şemasını oluşturunuz.

2. Bir marketteki bir paket çayın fiyatı 10 TL'dir. Müşteri 10 ile 49 arasında paket aldığında %5, 50 - 99 adet arası paket aldığında %10; 100 üzeri paket aldığında %15 indirim uygulanmaktadır. Faturaya uygulanacak KDV %8'dir. Müşterinin aldığı paket sayısına göre ödeyeceği ücreti hesaplayan algoritma ve akış şemasını yazınız.

3. Klavyeden, uzunlukları girilen üç doğru parçasının bir üçgen oluşturup oluşturamayacağını hesaplayan algoritma ve akış şemasını oluşturunuz.

(Bir üçgenin iki kenarının uzunluğu toplamı, üçüncü kenardan büyük olmalıdır.)

4.Yarı çapı verilen çemberin alanını hesaplayan algoritma ve akış şemasını tasarlayınız.

5. Klavyeden, girilen sıcaklık derecesine göre suyun katı/sıvı/gaz hâllerinden hangisinde olduğunu yazan algoritma ve akış şemasını oluşturunuz.

6. Klavyeden, girilen sayıya kadar olan sayıların çift olanlarının toplamını hesaplayan ve yazdıran algoritma ve akış şemasını yazınız.

7.Girilen iki değer arasındaki sayıların toplamını bulan ve ekrana yazdıran algoritma ve akış şemasını oluşturunuz.

8.Bir öğrencinin ortalama ve devamsızlık bilgisine göre geçme/kalma durumunu kontrol ediniz ve ekrana yazdıran algoritma akış şemasını oluşturunuz.

9.Aşağıdaki şekilleri, ekrana yazdıran programın algoritma ve akış şemasını oluşturunuz.

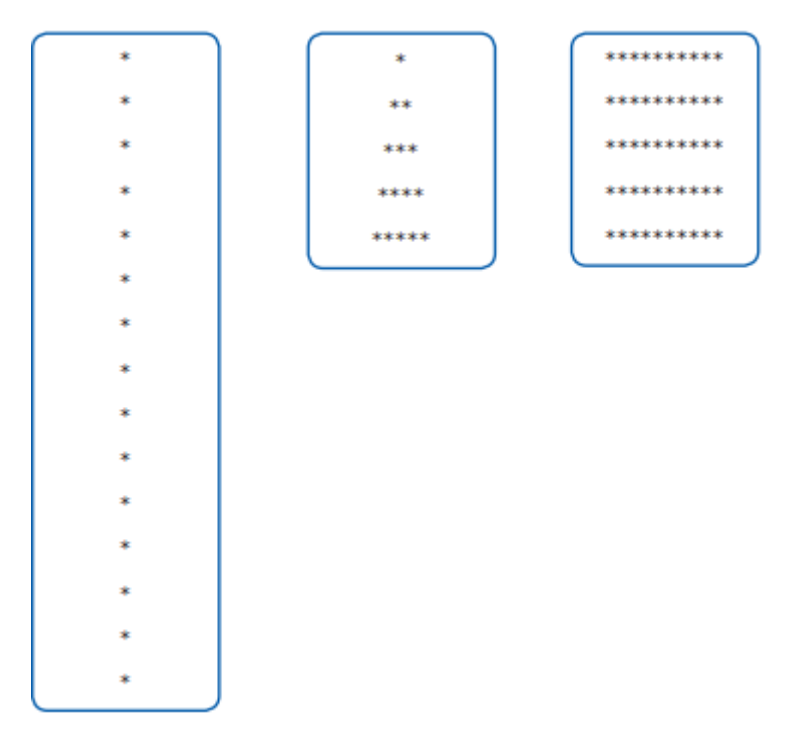

10. Klavyeden girilen sayıya göre haftanın gününü yazan programın algoritması ve akış şemasını yazınız.